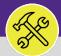

# CONTACT CENTER: MANAGE DUPLICATE REQUESTS

Provides guidance for managing potential duplicate Communication Records and Service Requests in Facilities Connect Desktop.

### ▼ GETTING STARTED

Manage Duplicate Requests is located in the Contact Center section of the **Requests** screen. For more information on navigating to the Requests screen, please refer to the **Customer Service: Requests Screen** job aid.

#### ▼ INFORMATION

**Customer Service** is responsible for monitoring, managing, and actioning duplicate **Service Requests**. As suspected duplicate **Service Requests** are submitted (e.g. same request type with the same location); the **Customer Service** team will review and process these requests, either joining to existing **Work Tasks** or creating new **Work Tasks** (as appropriate).

### **DIRECTIONS:**

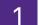

To access the Manage Duplicate Tasks Queue from the Requests section,.

Click on the dropdown arrow immediately to the right of the Contact Center option.

|         | Northwestern                                 | ACILIT   | IES CONNECT                                                                                              |                                                                                     | (i) (i           | 8 |
|---------|----------------------------------------------|----------|----------------------------------------------------------------------------------------------------|-------------------------------------------------------------------------------------|------------------|---|
| 6<br>2  | Home<br>Requests                             | ^        | Home                                                                                                    | Reminders - Request Central                                                         | My Bookmarks     |   |
| Co      | Manada Baquests<br>Intact Center<br>Projects | <b>~</b> | Select the type of request you would like to                                                             | 3 - Action Items 🗑<br>1932 - Notifications 🖻<br>0 - My Pending Surveys 🛐            |                  |   |
| 13<br>N | Tasks<br>Maintenance                         | ~        | <ul> <li>▲ Alarm Response</li> <li>み Bike</li> </ul>                                                     | <ul> <li>My Active Requests</li> <li>My Completed Requests</li> </ul>               |                  |   |
| ۵<br>۲  | Inventory<br>Portfolio                       |          | <ul> <li>Electrical &amp; Lighting</li> <li>Elevator</li> <li>Estimate</li> <li>Event Support</li> </ul> | My Request History  All Service Requests                                            |                  |   |
|         |                                              |          | Exterior Services/Grounds                                                                                | Request Work Request Request<br>ID Task ID Status Type Classification Service Class | Location Request |   |

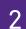

Locate the sub-section menu option for Contact Center,

From the menu, click on the Manage Duplicate Requests link.

| ■  | Northwestern    | ACILITI | IES CONNECT                               |            |                                      | (j)                                                | 8   |
|----|-----------------|---------|-------------------------------------------|------------|--------------------------------------|----------------------------------------------------|-----|
| ඛ  |                 |         | Home                                      |            |                                      | My Bookmarks                                       | *   |
| Ľ  | Requests        | ^       | Request Central                           |            | Reminders - Request Central          |                                                    |     |
|    | Manage Requests | ~       | Select the type of request you wou        | ld like to | 3 - Action Items 🗃                   |                                                    |     |
|    | Contact Center  | ~       | make                                      |            | 1932 - Notifications 👩               |                                                    |     |
|    | Call Log        |         | Facilities<br>Request facility repair     | -          | 0 - My Pending Surveys 🔞             |                                                    |     |
|    | Manage Duplic   | ate Re  | e 2 sponse                                |            | My Active Requests                   |                                                    | Ŀ   |
|    | Follow-Up Tasks |         | Bike     Electrical & Lighting            |            | My Completed Requests                |                                                    |     |
| -  |                 |         | Elevator                                  |            | My Request History                   |                                                    | ÷., |
| đ  | Projects        |         | 🕒 Estimate                                |            |                                      | _                                                  |     |
| ۵  | Tasks           |         | 🔁 🛛 Event Support                         |            | All Service Requests                 |                                                    |     |
| Ľ  | Maintenance     | ~       | 🐜 🛛 Exterior Services/Grounds             | ;          | Request Work Request Request Request |                                                    |     |
| œ, | Inventory       |         | Furniture & Appliances                    |            |                                      | Location Request                                   |     |
| ĉ  | Portfolio       |         | General Repairs & Mainte  Health & Safety | nance      | 1100041 1200251 Request Lighting C   | Locations\Evansto<br>Campus\2020<br>Ridge\04\00415 |     |

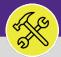

## CUSTOMER SERVICE CONTACT CENTER: MANAGE DUPLICATE REQUESTS

#### **DIRECTIONS:**

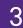

Upon clicking, you will be taken to the **Manage Duplicate Requests** menu. (Note: the default view will be of the **Dispatch Tasks** sub-tab).

Click on the **Duplicate Requests** sub-tab.

| ■      | Northwester                             | rn   FACILITIES CO                 | NNECT              |                    |                    |              |                 |               |         | (i) (s | 9 |
|--------|-----------------------------------------|------------------------------------|--------------------|--------------------|--------------------|--------------|-----------------|---------------|---------|--------|---|
| 6<br>2 | Manage Dup<br>Dispatch Tasks            | licate Requests<br>Duplicate Reque | sts                |                    |                    |              | 🖶 Print 🛛 🙀 Add | to Bookmarks  | My Book |        |   |
| ð      | (Optional): Dispat                      | tch Task details.                  |                    |                    |                    |              |                 |               |         |        |   |
| ۵      | - General                               |                                    |                    |                    |                    |              |                 |               |         |        |   |
| Ľ      | Dispatcher Zier,                        | Kathleen Lynn                      |                    | م                  | 3 Manual Dispatch? |              |                 |               |         |        |   |
| 6      |                                         |                                    |                    |                    | Auto-Dispatch?     |              |                 |               |         |        |   |
| ð      | <ul> <li>Unassign</li> </ul>            | ed Tasks                           |                    |                    |                    |              |                 |               |         |        |   |
|        |                                         |                                    |                    |                    |                    |              | Apply Filters   | Clear Filters | } ☆     | *      |   |
|        | 1                                       | Task ID                            | Task Name          | Request Class      | Priority           | Requested By | Building        | Floor         |         |        |   |
|        | 0                                       | WT-1041862                         | WT-1041862 - Capit | Other HVAC Service | Capital Project    |              | Ryan Field      | 01            |         | ÷      |   |
|        | $\leftarrow$ $\rightarrow$ $\leftarrow$ |                                    |                    |                    |                    |              |                 |               |         | ) E    |   |
|        | ltems per page                          | e: 10 v 1-1 c                      | of 1 items         |                    |                    |              |                 | 1 of 1 page   | 5       | •      |   |

Upon clicking, the sub-tab will change to **Duplicate Requests**.

| ■ | Northwest                   | ern   FACILITIES C      | ONNECT            |          |                                      |                                                    | í                 | 8   |
|---|-----------------------------|-------------------------|-------------------|----------|--------------------------------------|----------------------------------------------------|-------------------|-----|
| ۵ | Manage Du                   | plicate Requests        |                   |          |                                      | 🖶 Print 🛛 🙀 Add to Bookmarks                       | My Bookmarks      | 5   |
| ľ | Dispatch Tasks              | Duplicate Requests      |                   |          |                                      |                                                    | Done Save x       | ų., |
| đ | (Optional): Dup             | licate Request details. |                   |          |                                      |                                                    |                   |     |
| ۵ | General                     | L                       |                   |          | <ul> <li>Duplicate Search</li> </ul> |                                                    |                   |     |
| Ľ | Dispatcher Zi               | er,Kathleen Lynn        |                   | ی م      | Same Request Class                   | Same Request Location                              |                   |     |
| Ø |                             |                         |                   |          | Same Service Class                   | Same Floor                                         |                   |     |
| ĉ | Unassigned Re               | quests                  |                   |          |                                      | Same Building                                      |                   | 1.  |
|   | <ul> <li>Unassig</li> </ul> | ned Requests            |                   | Sł       | now Duplicates   Assign Select       | ed Request to Task   Auto Process Selected Request | ts   Create Tasks |     |
|   |                             |                         |                   |          |                                      | Apply Filters Clear Filters                        | G ☆ Ł             |     |
|   |                             | Indicator               | Assignment Status | ID       | Created Date/Time                    | Request Class                                      | Lo                | c   |
|   |                             | Contains                | Contains          | Contains | Contains                             | Contains                                           |                   | C   |
|   |                             |                         | Unassigned        | 1001250  | 01/24/2022 13:56:13                  | Department Assignment Change Request               | \^^               |     |
|   |                             |                         | Unassigned        | 1001268  | 01/31/2022 13:18:32                  | Department Assignment Change Request               | Ň                 |     |

### ▼ IMPORTANT

The workflow for potential **Duplicate Requests** (which are present in the **Unassigned Requests Queue**) have been halted. Since each has been flagged as a potential duplicate, manual intervention from **Customer Service** is required to either join with an **Existing Work Task** (i.e. a duplicate service request) or to process as a **New Work Task** (i.e. not a duplicate request). View Sections 5 and 6 of this topic for more details on processing potential duplicate requests.

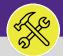

# CONTACT CENTER: MANAGE DUPLICATE REQUESTS

### **DIRECTIONS:**

From the **Duplicate Requests** sub-tab; locate the **Unassigned Request** section.

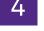

Click the **Checkbox** beside any item shown as a possible duplicate.

Next, click **Show Duplicates** to see all possible duplicates for the selected item. To narrow duplicates search criteria further, use the options in the **Duplicate Search** to refine results.

| ≣ 1       | Northwest                   | tern   FACILITIE       | S CONNECT         |                     |                               |                                                                                                    | (i) (i         |
|-----------|-----------------------------|------------------------|-------------------|---------------------|-------------------------------|----------------------------------------------------------------------------------------------------|----------------|
|           | Manage D                    | uplicate Requests      | 5                 |                     |                               | 🖶 Print 🛛 🙀 Add to Bookmarks 📕 My B                                                                   | ookmarks 🔺     |
| Ľ         | Dispatch Task               | s Duplicate Requests   |                   |                     |                               | Done Si                                                                                               | ave x          |
| đ         | (Optional): Du              | plicate Request detail | ls.               |                     | Duplicate                     | Search                                                                                                |                |
| ٢         | <ul> <li>General</li> </ul> | al                     |                   | 4                   | Duplicate                     | Search                                                                                                |                |
| r.        | Dispatcher Z                | ier,Kathleen Lynn      |                   | م                   | Same Request Clas             | s 🗹 Same Request Location                                                                             |                |
| @         |                             |                        |                   |                     | Same Service Class            | Same Floor                                                                                            |                |
| ð         |                             |                        |                   |                     | Same Service Clas             | Same Building                                                                                         |                |
|           | Unassigned Re               | equests                |                   |                     |                               |                                                                                                    |                |
|           | -                           | equests                |                   | <b>4</b> b          | Show Duplicates Assign Select | ted Request to Task     Auto Process Selected Requests     Cre                                        | ate Tasks      |
|           | -                           |                        |                   | <b>4</b> b          | Show Duplicates Assign Select | ted Request to Task ا ا مناه Auto Process Selected Requests ا Cre<br>Apply Filters Clear Filters کو ۲ |                |
|           | -                           |                        | Assignment Status | <b>4</b> b <b>1</b> | Show Duplicates Assign Select |                                                                                                    | _              |
|           | - Unassi                    | gned Requests          | Assignment Status |                     | Assign Select                 | Apply Filters Clear Filters 🖏 🐒                                                                       | 5 不            |
| <u>4a</u> | - Unassi                    | gned Requests          | - Australian      | ID                  | Assign Select                 | Apply Filters Clear Filters کې ځ<br>Request Class                                                     | 날 날<br>Loca    |
| 4a        | Unassi                      | gned Requests          | 4c Contains       | ID<br>Contains      | Created Date/Time<br>Contains | Apply Filters Clear Filters C 5                                                                       | کے بلا<br>Loca |

Upon clicking, the existing Work Task which may be a match for the possible duplicate will appear in the **Active Tasks Matching Request Search Criteria** section.

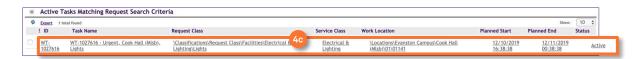

As desired, click on the **Work Task** record to review available details, and validate whether the items in questions are genuine duplicates.

### ▼ INFORMATION

The Active Tasks Matching Request Search Criteria section will populate with Work Tasks that are potential duplicates for the selected Service Request. The search looks broadly to match Request Class, Service Class, Request Location, Floor, and Building. To search Work Tasks more narrowly click the appropriate Checkbox in the Duplicates Search section.

Although not recommended, the duplicates can be auto-processed. By clicking the selected **Communication Records** or **Service Request** and clicking the **Auto Process Selected Requests** button, Facilities Connect Desktop will automatically assign the **Communication Record** and **Service Request** to the **Work Task** it believes is a duplicate.

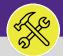

# CONTACT CENTER: MANAGE DUPLICATE REQUESTS

### **DIRECTIONS:**

- 5 If you have verified genuine duplicates and wish to combine a new Service Request with an existing Work Task:
  - <sup>5a</sup> Click the Checkboxes for <u>each</u> of the Unassigned Requests that apply.
    - Click on, the radio button to select the duplicate Work Task.
    - c) Click the Assign Selected Request to Task button to merge the request(s) with the existing Work Task.

|     |                  |    | Manage Duplicate         | Requests             |                    |               |                                                     | 🚔 Print 🛛 🙀 Add to Bookmark                                                 | ks 📕 My Bookmarks 🧧         |
|-----|------------------|----|--------------------------|----------------------|--------------------|---------------|-----------------------------------------------------|-----------------------------------------------------------------------------|-----------------------------|
|     | Requests         | ^  | Dispatch Tasks Duplic    | ate Requests         |                    |               |                                                     |                                                                             | Done Save x                 |
|     | Manage Requests  | ~  | (Optional): Duplicate Re | quest details.       |                    |               |                                                     |                                                                             |                             |
|     |                  | ^  | General                  |                      |                    |               | Duplicate Sear                                      | ch                                                                          |                             |
|     | Call Log         |    | Dispatcher Zier, Kathle  | en Lynn              |                    |               | Same Request Class                                  | Same Request Location                                                       |                             |
|     | Manage Duplicate | Re |                          |                      |                    |               | Same Service Class                                  | Same Floor                                                                  |                             |
|     | Dispatch Tasks   |    | Unassigned Requests      |                      |                    |               |                                                     | Same Building                                                               |                             |
|     | Follow-Up Tasks  |    | 1 - 1                    |                      |                    |               |                                                     |                                                                             |                             |
| P F | Projects         |    | Unassigned Re            | quests               |                    |               | show 5C es As                                       | sign Selected Request to Task uto Process Selected Re                       |                             |
|     | Tasks            |    |                          |                      |                    |               |                                                     | Apply Filters Clear Filter                                                  | rs G ☆ Ł                    |
| . 1 | Maintenance      | ~  | Indica                   | ator                 | Assignment Status  | ID            | Created Date/Time                                   | Request Class                                                               | Location Request            |
|     | Inventory        |    | Cr                       | ontains              | Contains           | Contains      | Contains                                            | Contains                                                                    | Contains                    |
| )   | Portfolio        | 5a |                          |                      | Unassigned         | 1001250       | 01/24/2022 13:56:13                                 | Department Assignment Change Request                                        | \Locations\(                |
|     |                  | U  |                          |                      | Unassigned         | 1001268       | 01/31/2022 13:18:32                                 | Department Assignment Change Request                                        | \Locations\I                |
|     |                  |    |                          |                      | Unassigned         | 1001271       | 01/31/2022 13:28:33                                 | Department Assignment Change Request                                        | \Locations\I                |
|     |                  |    |                          |                      | Unassigned         | 1001273       | 01/31/2022 13:57:18                                 | Department Assignment Change Request                                        |                             |
|     |                  |    |                          |                      | Unassigned         | 1001276       | 02/03/2022 10:57:08                                 | Department Assignment Change Request                                        | \Locations\( 🛩              |
|     |                  |    | 0 (                      |                      |                    |               |                                                     |                                                                             | · •                         |
|     |                  |    | Items per page: 10       | v 1-5                | of 5 items         |               |                                                     | of                                                                          | f 1 pages 🕔 🔸               |
|     |                  |    | Active Tasks M           | atabing Degus        | st Search Criteria |               |                                                     |                                                                             |                             |
|     |                  |    | Active Tasks In          | atching Keque        | st Search Chiena   |               |                                                     | Apply Filters Clea                                                          | ar Filters 🖸 🕁              |
|     |                  |    |                          |                      |                    |               |                                                     |                                                                             |                             |
|     |                  | 5b | ! ID                     | 616 - Urgent, Cook F | Task Name          | Request Class | Service Class Work Loc<br>trical & Electrical & Loc | ation Planned Start Planned End ations\Evanston Campus\Cook Hall 12/10/2019 | Status<br>12/11/2019 Active |

Upon clicking, the duplicate **Service Requests** will be removed from the **Unassigned Request** queue and added to the assigned **Work Task**.

| ork Task: WT-102                                           | 27616-WT-1027616 - U                                             | Jrgent, Cook Hall (Mlsb), Lights           |                                                |               |           | Add To                 | Bookmarks 📇 Print 🕢 F        |
|------------------------------------------------------------|------------------------------------------------------------------|--------------------------------------------|------------------------------------------------|---------------|-----------|------------------------|------------------------------|
| General Job Cor                                            | st Work Details Res                                              | ources Procedures Notifications Notes      | & Documents Work Task Info Audit Actions       |               | Supervis  | or Opplete Hold Save ! | Save & Close More :          |
| equired): Use this                                         | s tab to enter, review,                                          | or change basic information about the task | k.                                             |               |           |                        |                              |
| General                                                    |                                                                  |                                            |                                                |               |           | Accept                 | Start Work   Stop Work       |
|                                                            |                                                                  |                                            |                                                |               |           |                        |                              |
|                                                            |                                                                  |                                            |                                                |               |           |                        |                              |
| <ul> <li>Details</li> </ul>                                |                                                                  |                                            |                                                |               |           |                        |                              |
|                                                            |                                                                  |                                            |                                                |               |           |                        | Find   Remove                |
| <ul> <li>Requests</li> </ul>                               |                                                                  | Clear Filters                              |                                                |               |           |                        | Find   Remove<br>Show: 10 \$ |
| <ul> <li>Requests</li> </ul>                               | I found Apply Filters                                            | <u>Clear Filters</u><br>Created Date/Time  | Description                                    | Request Class | Full Name | Work Phone             | (1997) • (1997)              |
|                                                            | il found <u>Apply Filters</u> !<br>D                             | Created Date/Time                          |                                                | il e se       |           | Work Phone             | (1997) • (1997)              |
| Requests     Export 4 total                                | il found <u>Apply Filters</u> !<br>D                             |                                            | Description<br>Test. UAT.51 Contact Center : - | Request Class |           | Work Phone             | (1997) • (1997)              |
| Requests     Excert 4 tota     Request IE                  | I found <u>Apply Filters !</u><br>D                              | Created Date/Time                          |                                                | il e se       |           | Work Phone             | (1997) • (1997)              |
| Requests     Excert 4 total     I Request IE     CC-100011 | il found <u>Apply Filters</u> !<br>D<br>1 <u>1</u><br>1 <u>2</u> | Created Date/Time<br>12/10/2019 16:37:31   | Test.UAT.51 Contact Center : -                 | Lights        | Campos.CJ | Work Phone             | (1997) • (1997)              |

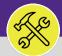

## CONTACT CENTER: MANAGE DUPLICATE REQUESTS

### **DIRECTIONS:**

6a

6b

6

If you have found the new Service Request is <u>NOT</u> a duplicate of a Work Task(s):

- Click the Checkboxes for the Unassigned Request(s) that apply.
- Click Create Task to process the Service Request(s) as a new Work Task.

| ≡  | Northwester    | m FACILITIES CONNE        | СТ                            |                           |                                                      |                                                                                             | í ()         |
|----|----------------|---------------------------|-------------------------------|---------------------------|------------------------------------------------------|---------------------------------------------------------------------------------------------|--------------|
| 奋  | Manage D       | uplicate Requests         |                               |                           |                                                      | 🖶 Print 🛛 🙀 Add to Bookmarks 🛛 📕 My Boo                                                     | kmarks 🔺     |
| Ľ  | Dispatch Task  | A Duplicate Requests      |                               |                           |                                                      | Done Save                                                                                   | ×            |
| đ  | (Optional): Du | uplicate Request details. |                               |                           |                                                      |                                                                                             |              |
|    | - Gener        | al                        |                               |                           | <ul> <li>Duplicate Search</li> </ul>                 |                                                                                             |              |
| Ľ  | Dispatcher     | Pyles,MaryPat             |                               | ۵ م                       | Same Request Class                                   | Same Request Location                                                                       |              |
| œ, |                |                           |                               |                           | Same Service Class                                   | Same Floor                                                                                  |              |
|    |                |                           |                               |                           |                                                      |                                                                                             |              |
| Ċ  | Unassigned R   | Requests                  |                               |                           |                                                      |                                                                                             |              |
| Ċ  | 1 -            | Requests                  |                               |                           | Show Duplicates                                      | rd Request to Task   Auto Process Selected R 6b Creat                                       | e Tasks      |
| Ċ  | 1 -            |                           |                               |                           | Show Duplicates ]   Assign Selecte                   | nd Request to Task   Auto Process Selected R 6b Creat                                       | e Tasks<br>上 |
| đ  | 1 -            |                           | Assignment Status             | ID                        | Show Duplicates    Assign Selecte Created Date/Time  |                                                                                             | _            |
| Ċ  | - Unass        | igned Requests            | Assignment Status<br>Contains |                           |                                                      | Apply Filters Clear Filters 🕃 🏠                                                             | ¥            |
|    | - Unass        | igned Requests            |                               | ID                        | Created Date/Time                                    | Apply Filters Clear Filters 😋 ☆                                                             | ¥            |
|    | Unass          | igned Requests            | Contains                      | ID<br>Contains            | Created Date/Time<br>Contains                        | Apply Filters Clear Filters ♀ ☆<br>Request Class<br>Contains                                | Loc<br>(     |
|    | Unass          | igned Requests            | Contains<br>Unassigned        | ID<br>Contains<br>1001250 | Created Date/Time<br>Contains<br>01/24/2022 13:56:13 | Apply Filters Clear Filters ♀ ☆ Request Class Contains Department Assignment Change Request | Loc<br>(     |

Upon clicking, the new Service Request will be removed from the Unassigned Request Queue and a new Work Task will be created.

| Work Task: WT-1028040-WT-1028040 - Routine, Mcculloch Hall, Leak                                                |                              |                     | Add To Bo    | okmarks 🔒 Prin  | nt 🕜 Help     |
|----------------------------------------------------------------------------------------------------|------------------------------|---------------------|--------------|-----------------|---------------|
| General Job Cost Work Details Resources Procedures Notifications Notes & Documents Work Task Info Audit Actions |                              | Supervisor Complete | Hold Save Sa | ve & Close Mor  | e 🗉 🗴         |
| (Required): Use this tab to enter, review, or change basic information about the task.                          |                              |                     |              |                 | 1             |
| General                                                                                                    |                              |                     | Accept   St  | art Work   Sto  | op Work       |
| Task ID WT-1028040                                                                                              | Status Active                |                     |              |                 |               |
| * Task Name WT-1028040 - Routine, Mcculloch Hall, Leak                                                          | Assignment Status Unassigned |                     |              |                 |               |
| Description Drinking fountain exploded and is spraying down the hall Contact Center : -                         |                              |                     |              |                 |               |
| Currency US Dollars                                                                                             |                              |                     |              |                 |               |
| Requests                                                                                                    |                              |                     |              | Find   F        | Remove        |
| Excett 1 total found     I Request ID     Created Date/Time     Description                                     |                              | Request Class       | Full Name    | Show:<br>Work I | 10 ¢<br>Phone |
| CC-1000159 12/16/2019 14:23:59 Drinking fountain exploded and is spraying down the hall Contact Center          | <u>et+</u>                   | <u>Leak Ri</u>      | idge,Matthew |                 |               |